## PORTALE COLLABORATORI VERSIONE 1.6.5.0 DESCRIZIONE FUNZIONALITA' COLLABORATORI

## 1. Aree di Competenza

## **Introduzione**

Il presente aggiornamento introduce la possibilità, da parte del collaboratore, di comunicare alla Compagnia l'elenco dei comuni su cui svolge la propria attività. Tale elenco entrerà 'in vigore' solo a seguito dell'autorizzazione della Direzione Liquidativa. Fino a quel momento l'elenco sarà considerato 'da confermare'.

Quindi, l'insieme dei comuni (anche denominato 'area di competenza') su cui il collaboratore opera per conto della Compagnia, sarà sempre identificato da uno stato, che informa se l'elenco è già operativo (in vigore) o se attende di essere accettato dalla Compagnia (da confermare).

Poiché è possibile che, dopo l'inserimento iniziale, ci siano variazioni sulle aree di competenza di un collaboratore, è possibile che coesistano due diverse aree di competenza identificate da due differenti "stati" ('in vigore' e 'da confermare'). Quindi ogni attività di consultazione o aggiornamento richiede preventivamente di individuare quale sia lo stato dell' area di competenza su cui si vuole operare.

**L'autorizzazione della Direzione Liquidativa comporta la trasmissione delle nuove aree di competenza alla Direzione per tutte le compagnie del Gruppo (Reale, Italiana, Piemontese).**

**(Quindi l'aggiornamento delle aree di competenza può essere effettuato su una qualsiasi compagnia e verrà ribaltato anche sulle altre)**

## **Operatività**

Nel Menù di sinistra è stata aggiunta la voce Aree Comp. (Aree di Competenza).

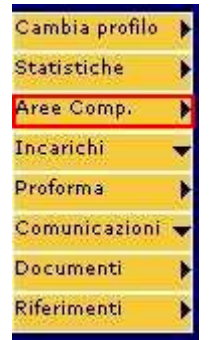

Nella prima pagina è richiesto di scegliere uno Stato.

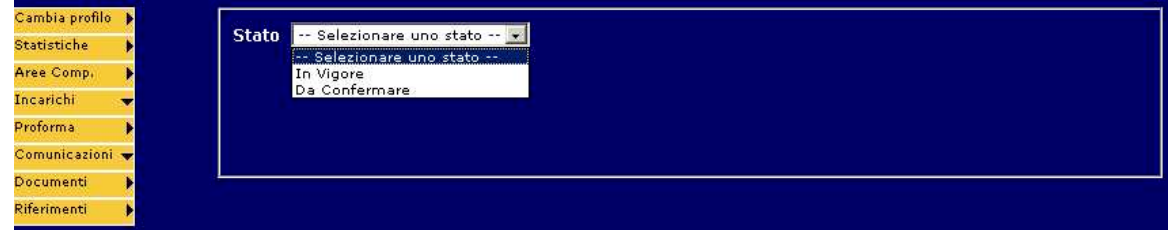

Selezionando lo Stato **in Vigore** il sistema mostrerà il nominativo e l'ID utente. Per visualizzare i dettagli sarà necessario premere il tasto *Filtra*.

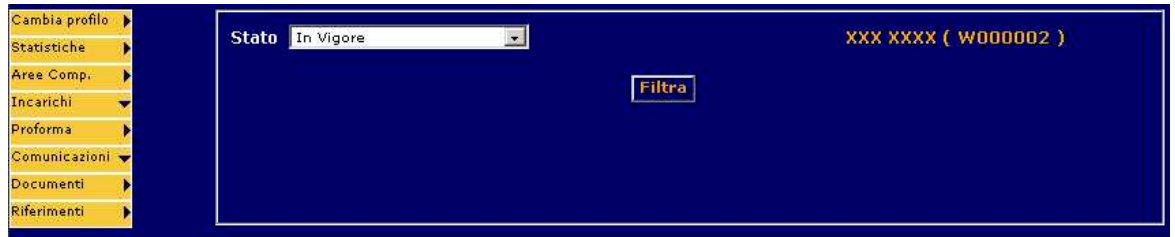

Nel caso in cui vi siano Aree attualmente in vigore, esse verranno elencate nel box Aree Attive.

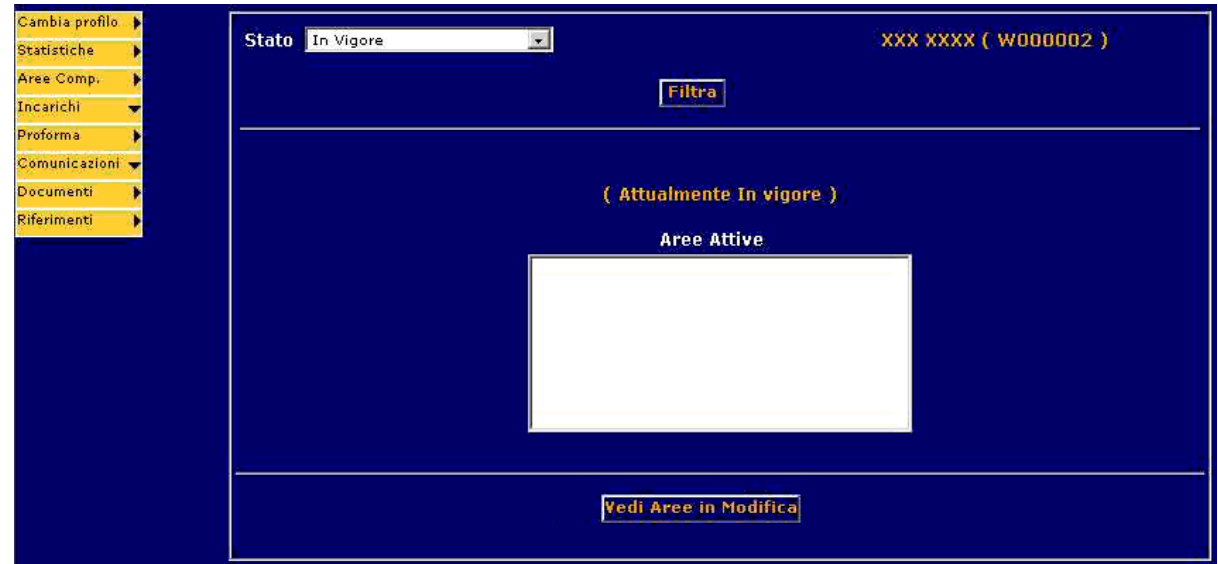

Premendo il tasto *Vedi Aree in Modifica* sarà possibile passare alla sezione di modifica delle aree in attesa di conferma. Se queste aree non esistono, verrà visualizzato il seguente messaggio.

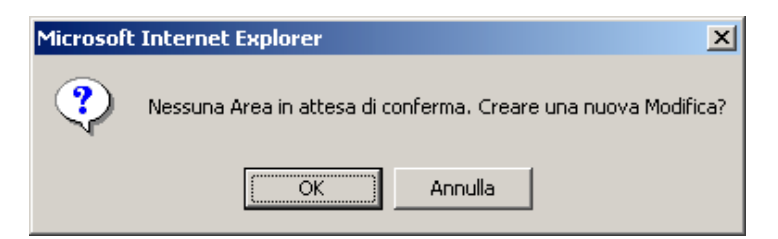

Scegliendo OK, si passerà alla sezione relativa alla modifica.

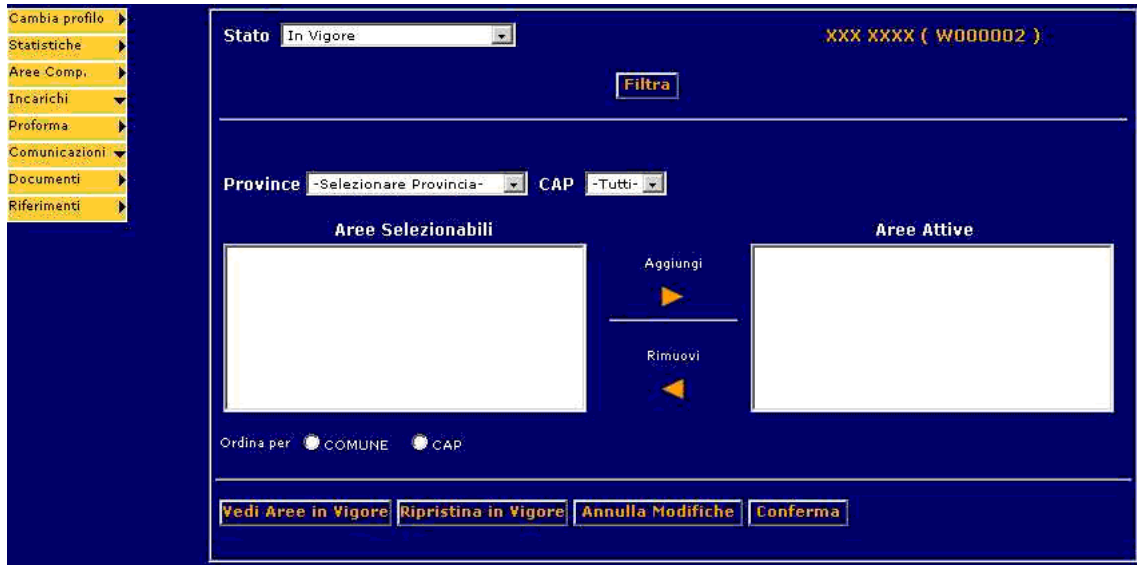

Qui, dopo aver selezionato dai relativi menù a tendina la provincia (ed eventualmente anche il cap), saranno visualizzati, nel box Aree Selezionabili i comuni corrispondenti.

E' possibile ordinare tale lista dei comuni in ordine alfabetico per nome Comune o per cap (ordine numerico).

Tramite la freccia *Aggiungi* **,** i comuni selezionati nel box Aree Selezionabili saranno aggiunti nelle Aree Attive.

**NB**: per selezionare più Aree da aggiungere cliccare con il mouse l'Area selezionata tenendo premuto il tasto Ctrl.

E' inoltre possibile rimuovere dalla lista delle Aree Attive i comuni, in modo analogo alla descrizione precedente, usando la freccia *Rimuovi*.

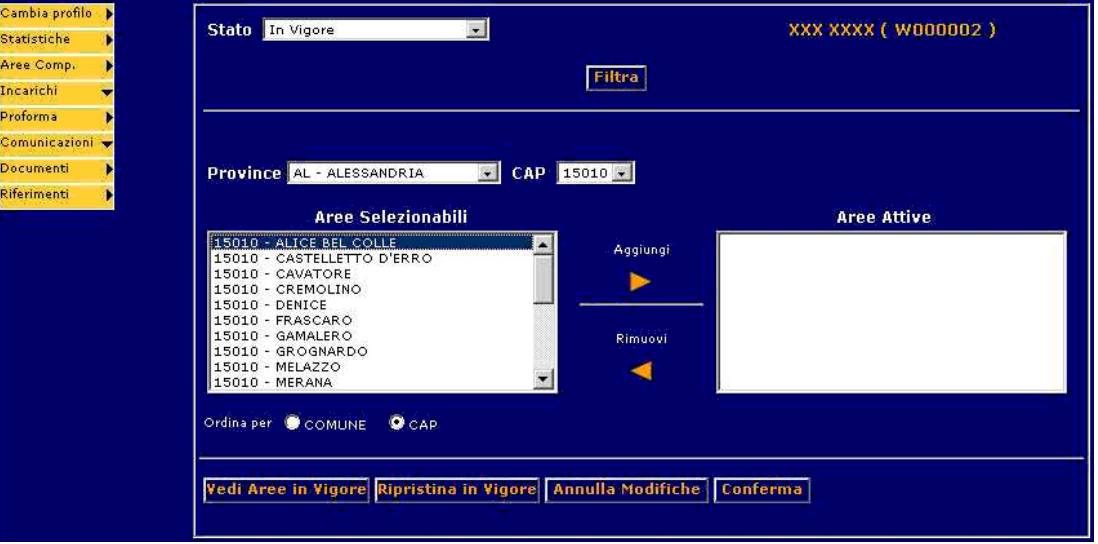

Per salvare le Aree di Competenza premere il tasto *Conferma*. Il sistema chiederà all'utente di confermare l'operazione e, in caso positivo, mostrerà il seguente messaggio:

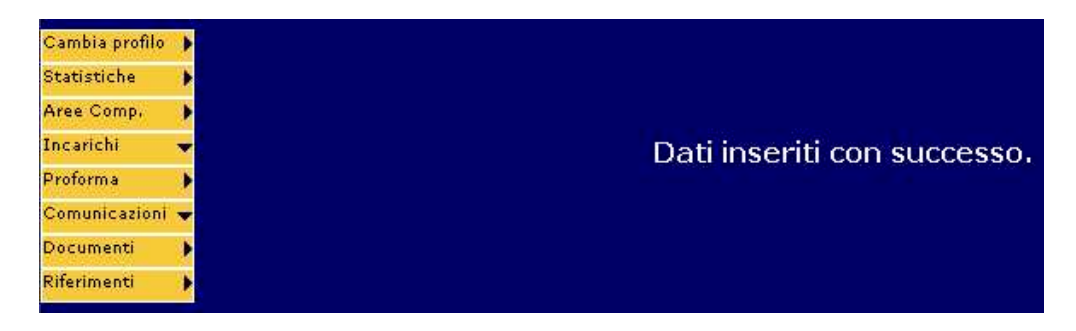

Da questo momento le Aree passano allo stato *Da Confermare*.

Premendo il tasto *Vedi Aree in Vigore* si tornerà alla visualizzazione delle Aree attualmente attive. Se le modifiche effettuate non sono state confermate, il sistema informerà l'utente dell'eventuale perdita di dati con il messaggio sottostante:

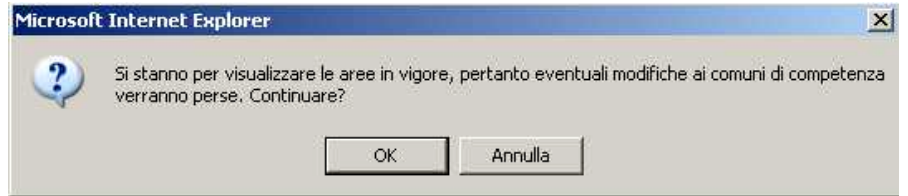

Premendo il tasto *Ripristina in Vigore* saranno cancellate tutte le modifiche non ancora approvate in modo definitivo. Il sistema informerà l'utente con il seguente messaggio:

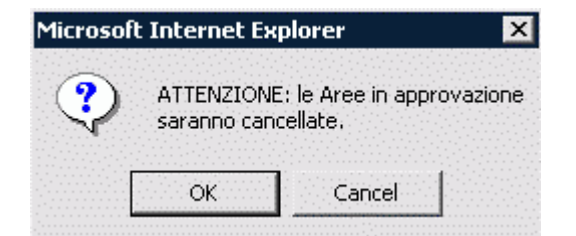

Premendo il tasto *Annulla Modifiche* saranno cancellate tutte le modifiche non ancora confermate e mantenendo l'ultima versione confermata.

Scegliendo lo Stato *da Confermare*:

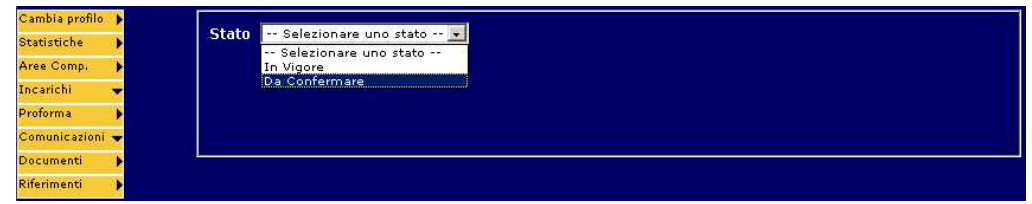

La pagina mostrerà, nel box delle Aree Attive, quelle in attesa di conferma da parte del Liquidatore o da parte della Direzione (caso in cui il liquidatore ha già autorizzato le aree scelte):

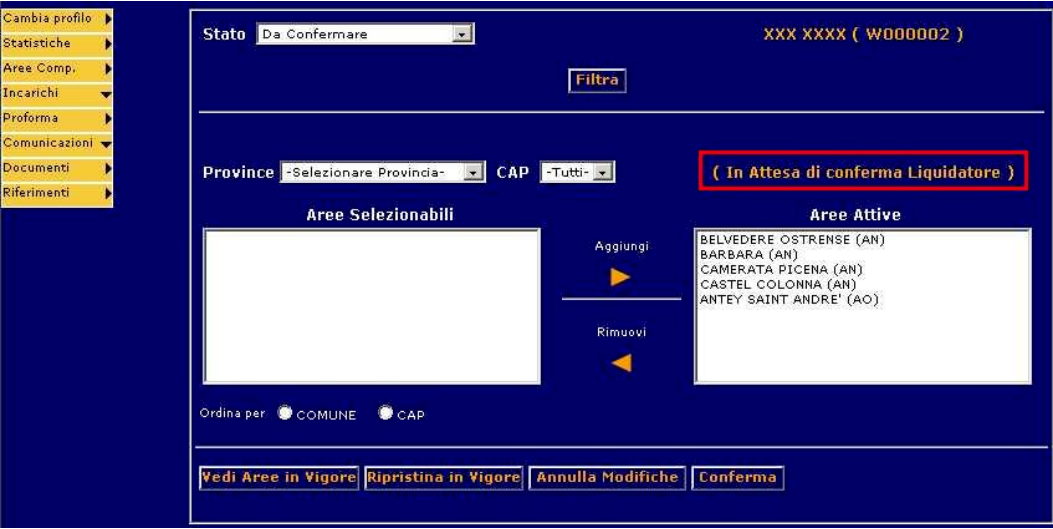